## **R exercise – Recreating tables and figures from the text ECON 3040**

To load the California test score data into R, enter:

```
load(url("http://home.cc.umanitoba.ca/~godwinrt/3040/data.Rdata"))
attach(data)
```
Take a look at the data, and try to get familiar with it. Now, let's recreate Table 4.1, on slide 2-4. To get the relevant numbers, enter:

```
mean(str)
sd(str)
quantile(str, probs = c(0.1, 0.25, 0.4, 0.5, 0.6, 0.75, 0.9))
mean(score)
sd(score)
quantile(score, probs = c(0.1, 0.25, 0.4, 0.5, 0.6, 0.75, 0.9))
```
Remember that you can get help with a command by typing ?quantile, for example.

Next, reproduce the scatterplot on slide 2-5. Type plot (str, score)

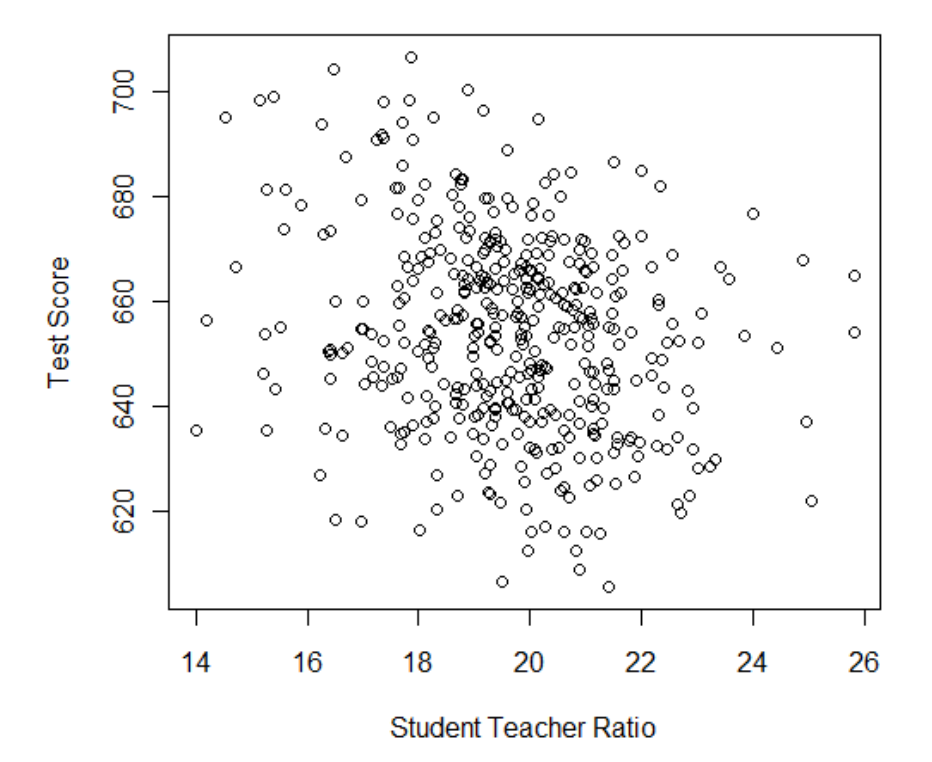

## **Test Scores vs. Student Teacher Ratio**

Check the help file to see how to add titles and re-label the axis.

Next, we will reproduce the table on slide 2-7. We need to enter the following:

```
mean(score[str<20])
sd(score[str<20])
sum(str<20)
mean(score[str>=20])
sd(score[str>=20])
sum(str>=20)
```
Try entering str<20 by itself.

Now, to get the difference in means on slide 2-8. We could enter:

 $mean(score[str<20]) - mean(score[str>=20])$ 

However, if we think we will be using these two means frequently, it may be convenient to define two new variables:

```
small = mean(score[str<20])large = mean(score[str>=20])
```
and then take the difference between the two:

small – large

To reproduce the hypothesis test on slides 2-9 to 2-11, we only need the command:

t.test(score[str<20],score[str>=20])

To save your work, click  $File \rightarrow Save$ .